#### **Zoom in/out area on master looks as a solid grey rectangle**

*2012-12-09 03:53 AM - Giovanni Manghi*

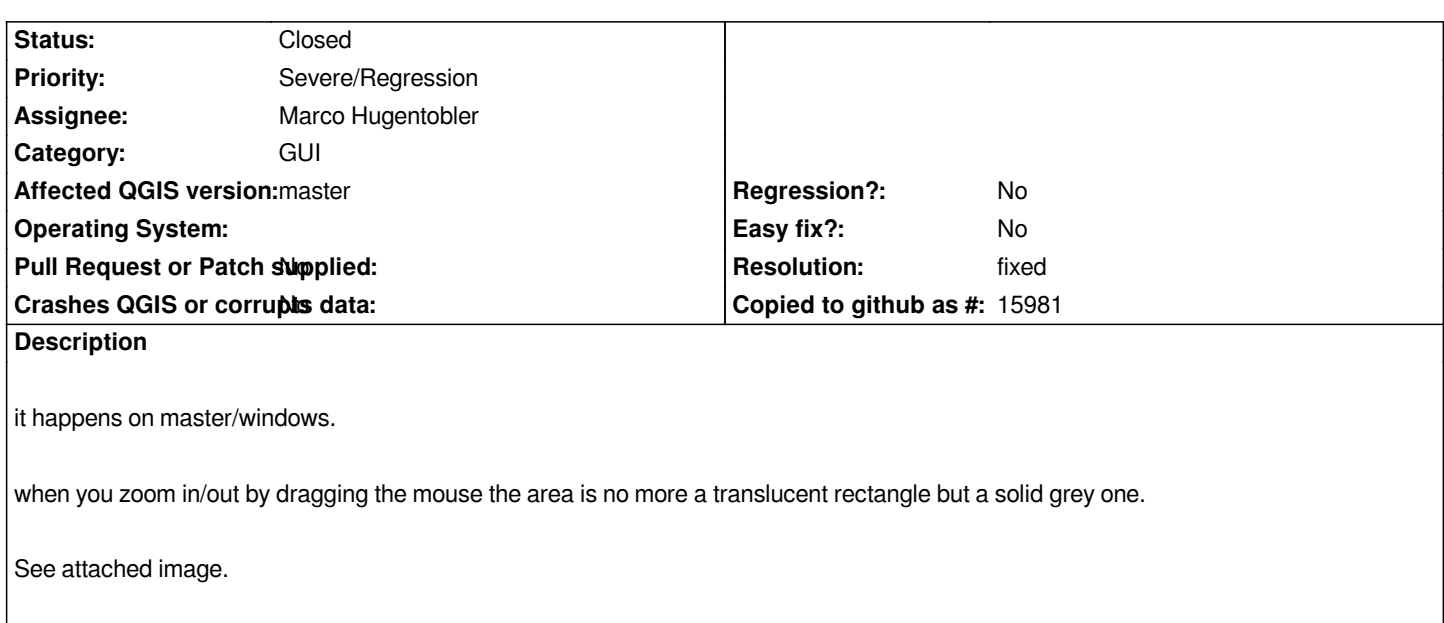

## **History**

## **#1 - 2012-12-09 02:50 PM - Salvatore Larosa**

*same here on Linux (see image: http://lrssvt.ns0.it/img/zoom\_rect.png)*

## **#2 - 2012-12-09 03:14 PM - Sa[lvatore Larosa](http://lrssvt.ns0.it/img/zoom_rect.png)**

*I think it is due to commit:b777b51147e7b9ea0d89d480273d4d8240c9b594*

*tools select, measure etc are also affected !*

# **#3 - 2012-12-09 03:25 PM - Giovanni Manghi**

*- Assignee set to Marco Hugentobler*

*Salvatore Larosa wrote:*

*I think it is due to commit:b777b51147e7b9ea0d89d480273d4d8240c9b594*

*tools select, measure etc are also affected !*

## **#4 - 2012-12-10 02:39 PM - Larry Shaffer**

*Can not replicate on Mac. The marquee on mouse drag is still transparent here.*

**#5 - 2012-12-10 02:47 PM - Salvatore Larosa**

*could you test Measure Line tool too ? or Select Features by Rectangle ?*

*In the video what happen to me!*

*http://lrssvt.ns0.it/img/rubberBand.ogv*

## **[#6 - 2012-12-10 02:53 PM - Larry Sh](http://lrssvt.ns0.it/img/rubberBand.ogv)affer**

*Hi Salvatore,*

*Same thing, no issues. Not seeing the greyed-out fill like in your video.*

*The Measure Line dialog now gets sent to behind main window (in window stacking order) on measure tool's second click, but that's a different bug.*

## **#7 - 2012-12-10 05:22 PM - Werner Macho**

*confirmed here on LinuxMint with fresh master (11.Dec.2012)*

*Strange behavior detected:*

*measuring tool (angle): it is dependant if is start top-down (nothing happens) or bottom-up (every 2-3 try the screen gets completely grey)*

*measuring tool (line): I cannot see any line drawn any more. Line is not visible (if there is any)*

*Zoom: in or out - always getting a grey rectangle like in the png from Salvatore*

*Select Feature (rectangle): Also getting grey rectangle but not every time .. sometimes it is transparent again.. and sometimes it is transparent with a thick grey border .. unfortunately the amount of tries to get it transparent is unpredictable and therefore not reproduceable*

*Also selecting by polygon, freehand or radius is producing a non transparent grey rectangle.*

## **#8 - 2012-12-10 10:44 PM - Nathan Woodrow**

*Confirmed here on XP with master at version afde353*

## **#9 - 2012-12-13 11:52 PM - Matthias Kuhn**

*Should be solved in https://github.com/qgis/Quantum-GIS/pull/357*

#### **#10 - 2012-12-13 11:57 PM - Matthias Kuhn**

*[- Status changed from Open to Closed](https://github.com/qgis/Quantum-GIS/pull/357)*

*fixed in commit:d997863*

#### **#11 - 2012-12-16 04:58 PM - Giovanni Manghi**

- *File Capture.PNG added*
- *File grass\_region.png added*
- *Status changed from Closed to Reopened*

*There is still something wrong with the GRASS region frame (and area, when manually defining a region).*

*See attached images.*

*Also the grass region frame does not show as used to be.*

## **#12 - 2012-12-20 04:36 AM - Giovanni Manghi**

*- Status changed from Reopened to Closed*

*I will file another ticket about the GRASS region issue.*

# **#13 - 2012-12-20 04:37 AM - Giovanni Manghi**

*- Resolution set to fixed*

**Files**

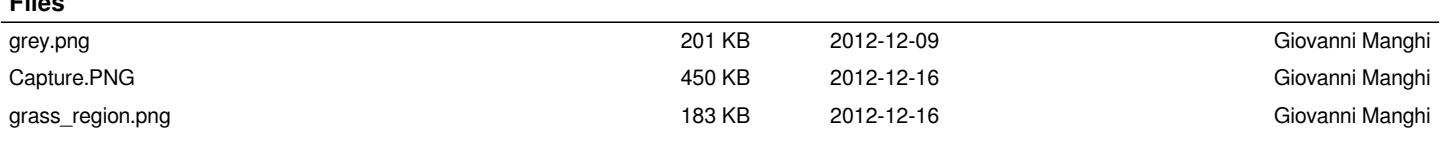